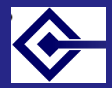

Advanced use of the Google **Search** Appliance

> Sebastian Rahtz

.

### . . . Advanced use of the Google Search Appliance

Sebastian Rahtz

**OUCS** 

July 16th 2008

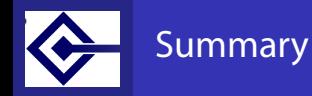

Advanced use of the Google Search Appliance

Rahtz

- What is a Google Search Appliance?
- How do we use it?
- **•** Configuration
- **•** Giving control to webmasters
- **•** Beyond the safe zone
	- teaching the GSA about keywords and phrases
	- changing the XSL stylesheet which formats the results
	- consuming the raw XML results directly
	- developing addon modules which integrate the GSA with other searches
	- giving the GSA access to protected resources

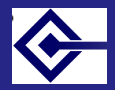

# What is a Google Search Appliance?

Advanced use of the Google Search Appliance

> Sebastian Rahtz

The GSA is a server in the OUCS machine room. It:

- **•** reads any web page it can reach by starting at http://www.ox.ac.uk
- accepts search requests and delivers answers in the manner of big brother Google
- **•** sits outside the Oxford domain
- **•** is a nice yellow sealed box box running Linux to which we have no access except a web-based console
- is open for any Oxford web site to query using their local search form

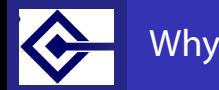

Advanced use of the Google Search Appliance

> Sebastian Rahtz

The GSA was requested by the Web Strategy Group to provide a replacement for using the Oxford subset of big brother Google, because:

- we had insufficient control over the appearance
- we could not guarantee removal or addition of pages at short notice
- we had no contract with Google to say that the service would remain free and available

• we could not provide sophisticated sub-site searches

The WSG recognized that the public search interface to Oxford is a vital communication and publicity tool. Our GSA is on a 2 year licence.

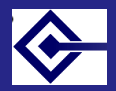

### Things our GSA is not

Advanced use of the Google Search Appliance

- **It does not interact with Big Brother Google to determine** hit rating
- **It is not indexing Oxford-only IP-restricted sites**
- **It does not make an archive of Oxford web sites**
- **•** It does not have an infinite capacity. We have only paid for 1,000,000 documents

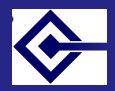

## Concepts and nomenclature

Advanced use of the Google Search Appliance

> Sebastian Rahtz

The GSA manages an unlimited number of:

collections (also called sites): subsets of the overall index which match a set of URL patterns

front ends (also called clients): specifications for delivery of results

stylesheets (also called proxystylesheets) XSLT transformations to present the XML delivered by the system

users people who can log in and examine configuration or change settings

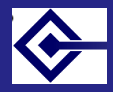

### An input form

Advanced use of the Google **Search** Appliance

Rahtz

```
.
</form>. . .
<form
 method="get"
  action="http://googlesearch.oucs.ox.ac.uk/search">
<fieldset>
  <legend>Search</legend>
  <input type="hidden" name="site" value="default_collection"/>
  <input type="hidden" name="client" value="oxford"/>
  <input type="hidden" name="proxystylesheet" value="oxford
  <input type="hidden" name="output" value="xml_no_dtd"/>
  <div class="input">
   <input name="q" id="input-
search" value="" type="text"/>
   <input name="Go" value="Go!" type="submit"/>
   <br/>
 </div>
</fieldset>
```
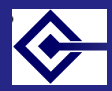

### The result URL

Advanced use of the Google **Search** Appliance

### We type in 'cats dogs' and get sent to:

http://googlesearch.oucs.ox.ac.uk/search ?site=default\_collection &client=oxford &proxystylesheet=oxford &output=xml\_no\_dtd &q=cats+dogs

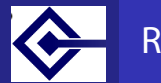

### Result page

Advanced use of the Google Search Appliance

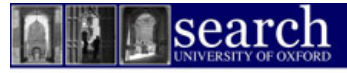

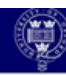

### University of Oxford Search - TEST

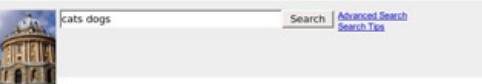

Advanced Search Results 1 - 10 of about 122 for cats dogs. Search took 0.03 seconds.

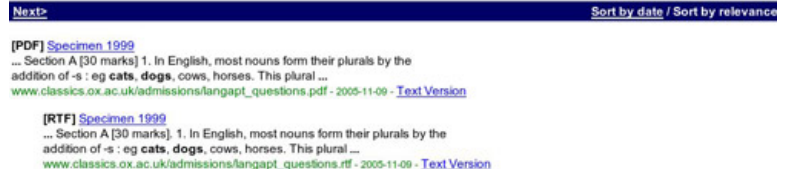

[PDF] Microsoft PowerPoint - IoE morpheme day.ppt ... sounds (but the same morpheme) are spelled the same: wanted called kissed cats dogs heal health tambor tamborilar martelo martelar Page 6. Page 7. Page 8. ... www.edstud.ox.ac.uk/../generaf%20literacy%20presentations/theplaceofmorphologyindevelopment2005.pdf - 2006-03-20 - Text Version

**IPDF1** Briefing

... There are no plans for any farm animals to be housed in the new building, and the

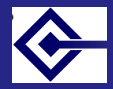

### The XML returned (1)

Advanced use of the Google **Search** Appliance

```
<GSP VER="3.2">
 <TM>0.009117</TM>
 <Q>food</Q>
 <PARAM name="filter" value="1" original_value="1"/>
 <PARAM name="access" value="p" original_value="p"/>
 <PARAM name="entqr" value="0" original_value="0"/>
 <PARAM name="Go" value="Go!" original_value="Go!"/>
 <PARAM name="domains" value="ox.ac.uk" origi-
nal_value="ox.ac.uk"/>
 <PARAM name="output" value="xml_no_dtd" origi-
nal value="xml no dtd"/>
 <PARAM name="sort" value="date:D:L:d1" origi-
nal_value="date%3AD%3AL%3Ad1"/>
 <PARAM name="site" value="oucs" original_value="oucs"/>
 <PARAM name="ie" value="UTF-8" original_value="UTF-8"/>
 <PARAM name="client" value="oxford" origi-
nal_value="oxford"/>
 <PARAM name="q" value="food" original_value="food"/>
 <PARAM name="ip" value="129.67.100.16" origi-
nal_value="129.67.100.16"/>
 <RES SN="1" EN="10">
  <M>54</M>
  <FI/>
  <NB>
```
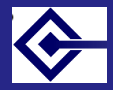

## The XML returned (2)

Advanced use of the Google **Search** Appliance

Rahtz

```
<R N="5">
 <U>http://www.oucs.ox.ac.uk/ltg/projects/jtap/rose/letters.html</U>
 <UE>http://www.oucs.ox.ac.uk/ltg/projects/jtap/rose/letters.html</UE>
 \leqT>Rosenberg's Letters</T>
 <RK>7</RK>
 <FS NAME="date" VALUE="2005-07-22"/>
 <S> cb>...</b> Except that the <b>food </b>is
unspeakable, and perhaps luckily, scanty, the rest<br>
is pretty tolerable. I have <b>food</b> sent up from
home and 
 <LANG>en</LANG>
 <HAS>
  <\mathsf{L}\mathsf{/}><C SZ="23k" CID="cE1498LlUfwJ" ENC="ISO-8859-1"/>
 </HAS>
</R>
<R N="6">
 <U>http://www.oucs.ox.ac.uk/email/oxford/index.xml.ID=body.1_div.14</U>
 <UE>
 http://www.oucs.ox.ac.uk/email/oxford/index.xml.ID%3Dbody.1
 </UE>
 <T>[oucs] Oxford Email Addresses: 14. History -
Long-form Addresses</T>
 <RK>7</RK>
```
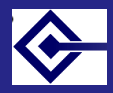

# default stylesheet

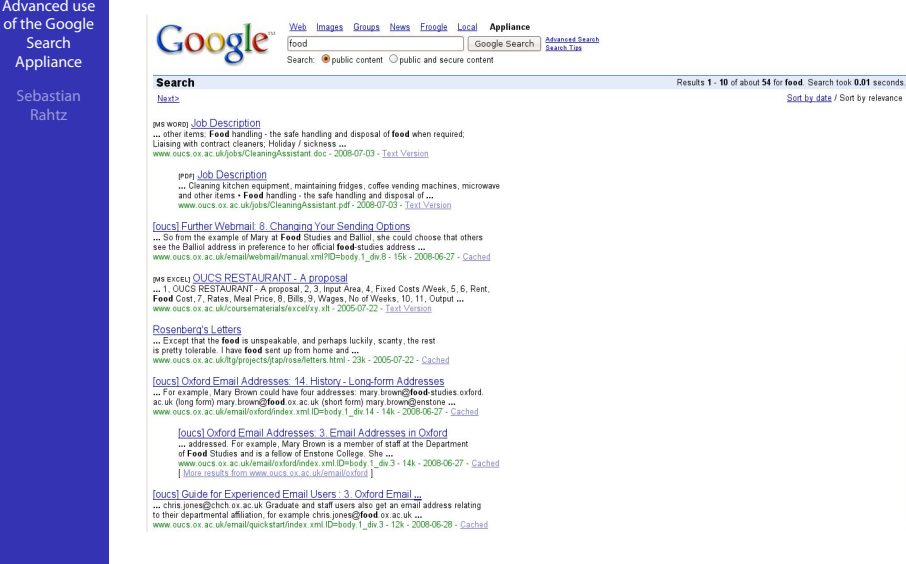

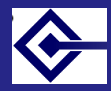

### admin stylesheet

Advanced use of the Google Search Appliance

> Sebastian Rahtz

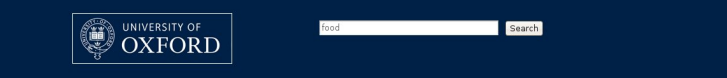

### Results for University of Oxford

Q Internal search Search Oxford Only restricted pages

#### **EMS WORDT.Job Description**

... other items; Food handling - the safe handling and disposal of food when required; Liaising with contract cleaners; Holiday / sickness ... www.oucs.ox.ac.uk/iobs/CleaningAssistant.doc - 2008-07-03 - Text Version

#### [PDF] Job Description

... Cleaning kitchen equipment, maintaining fridges, coffee vending machines, microwave and other items . Food handling - the safe handling and disposal of ... www.oucs.ox.ac.uk/jobs/CleaningAssistant.pdf - 2008-07-03 - Text Version

[oucs] Further Webmail: 8. Changing Your Sending Options ... So from the example of Mary at Food Studies and Balliol, she could choose that others see the Balliol address in preference to her official food-studies address ... www.oucs.ox.ac.uk/email/webmail/manual.xml?ID=body.1\_div.8 - 15k - 2008-06-27 - Cached

**IMS EXCELT OUCS RESTAURANT - A proposal** ... 1, OUCS RESTAURANT - A proposal, 2, 3, Input Area, 4, Fixed Costs /Week, 5, 6, Rent,

Food Cost, 7, Rates, Meal Price, 8, Bills, 9, Wages, No of Weeks, 10, 11, Output ... www.oucs.ox.ac.uk/coursematerials/excel/xy.xlt - 2005-07-22 - Text Version

Rosenberg's Letters ... Except that the food is unspeakable, and perhaps luckily, scanty, the rest is pretty tolerable. I have food sent up from home and ... www.oucs.ox.ac.uk/ltg/projects/jtap/rose/letters.html - 23k - 2005-07-22 - Cached

[oucs] Oxford Email Addresses: 14. History - Long-form Addresses ... For example, Mary Brown could have four addresses: mary brown@food-studies.oxford. ac.uk (long form) mary.brown@food.ox.ac.uk (short form) mary.brown@enstone ... www.oucs.ox.ac.uk/email/oxford/index.xml.ID=body.1\_div.14 - 14k - 2008-06-27 - Cached

Inter1 Ovford Email Addresser 2 Email Addresses in Ovford

Results 1 - 10 of about 54 for food. Search took 0.01 seconds

Sort by date. Sort by relevance.

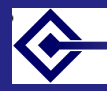

### oucs stylesheet

Advanced use of the Google Search Appliance

search

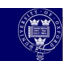

Sebastian Rahtz

### University of Oxford Search - OUCS

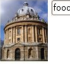

Next>

Advanced Search Results 1 - 10 of about 54 for food. Search took 0.36 seconds.

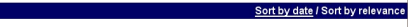

### [MS WORD] Job Description

... other items: Food handling - the safe handling and disposal of food when required: Liaising with contract cleaners: Holiday / sickness ... www.oucs.ox.ac.uk/iobs/CleaningAssistant.doc - 2008-07-03 - Text Version

### [PDF] Job Description

... Cleaning kitchen equipment, maintaining fridges, coffee vending machines, microwave and other items . Food handling - the safe handling and disposal of ... www.oucs.ox.ac.uk/iobs/CleaningAssistant.pdf - 2008-07-03 - Text Version

Search Advanced Search **Search Tine** 

#### Toucs] Further Webmail: 8. Changing Your Sending Options

... So from the example of Mary at Food Studies and Balliol she could choose that others see the Balliol address in preference to her official food-studies address ... www.oucs.ox.ac.uk/email/webmail/manual.xml?ID=body.1\_div.8 - 15k - 2008-06-27 - Cached

### **IMS EXCELI** OUCS RESTAURANT - A proposal

... 1. OUCS RESTAURANT - A proposal. 2. 3. Input Area. 4. Fixed Costs /Week. 5. 6. Rent. Food Cost, 7, Rates, Meal Price, 8, Bills, 9, Wages, No of Weeks, 10, 11, Output ... www.oucs.ox.ac.uk/coursematerials/excel/xy.xlt - 2005-07-22 - Text Version

#### Rosenberg's Letters

... Except that the food is unspeakable, and perhaps luckily, scanty, the rest

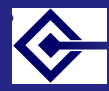

### oum stylesheet

Advanced use of the Google Search Appliance

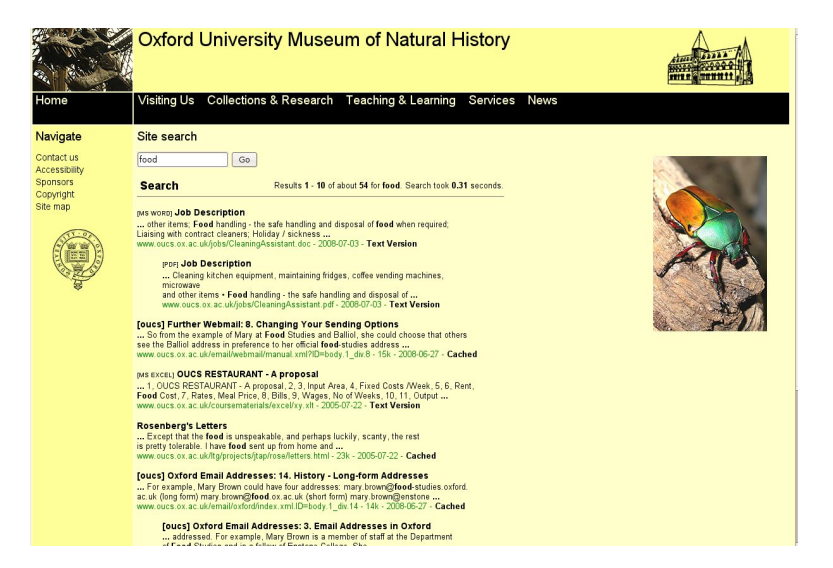

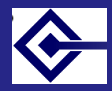

## oum-learning stylesheet

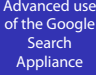

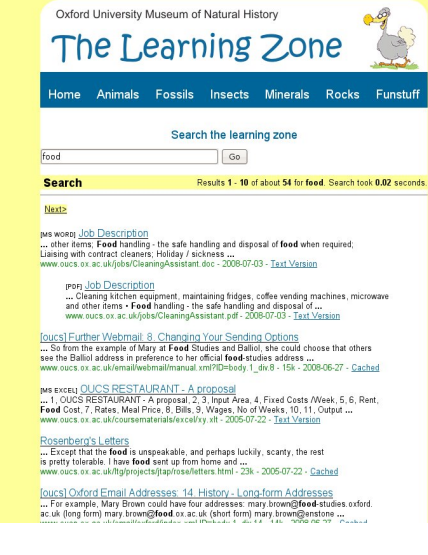

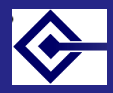

# Simple XSL (1)

Advanced use of the Google **Search** Appliance

```
.
</xsl:stylesheet><xsl:stylesheet version="1.0"
      xmlns:xsl="http://www.w3.org/1999/XSL/Transform">
 <xsl:template match="/GSP">
  <html>
   <head>
    <title>Google Search Appliance results</title>
   </head>
   <body>
    <h2>Results from Google Search</h2>
    <ul>
     <li>Query:<xsl:value-of se-
lect="PARAM[@name='q']/@original_value"/>
     </li>
     <li>Site:<xsl:value-of
         select="PARAM[@name='site']/@original_value"/>
     </li>
     <li>Clien:<xsl:value-of
         se-
lect="PARAM[@name='client']/@original_value"/>
     </li>
    </ul>....</body>
  </html>
 </xsl:template>
```
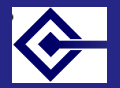

### Simple XSL

Advanced use of the Google Search Appliance

```
<table
      xmlns:xsl="http://www.w3.org/1999/XSL/Transform">
 <tr>
  <td>Title</td>
  <td>Context</td>
  <td>URL</td>
  <td>Crawl date</td>
 </tr>
 <xsl:for-each select="RES/R">
  <tr>
   <td>
    <xsl:value-of select="T" disable-output-
escaping="yes"/>
   </td>
   <td>
    <xsl:value-of select="S" disable-output-
escaping="yes"/>
   </td>
   <td>
    <a href="UE">
     <xsl:value-of select="U"/>
    </a>
   </td>
   <td>
```
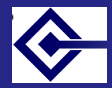

### Simple stylesheet output

### Advanced use of the Google **Search** Appliance

Sebastian

### **Results from Google Search**

- · Query: food
- · Site: default collection
- · Clien: oucs-test

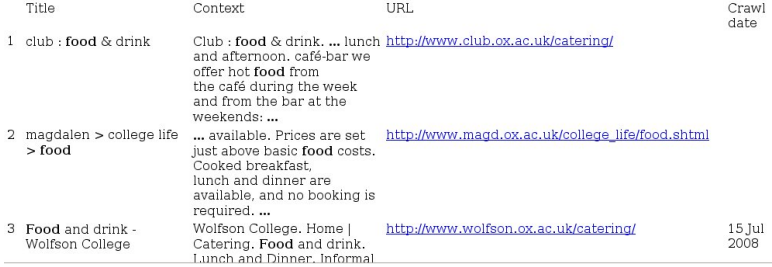

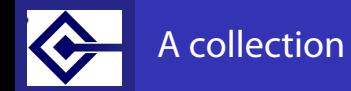

Advanced use of the Google **Search** Appliance

### This specifies

- URL patterns which should be matched (could be anything in Oxford)
- URL patterns which should be excluded

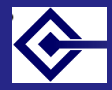

### What are URL patterns?

Advanced use of the Google **Search** Appliance

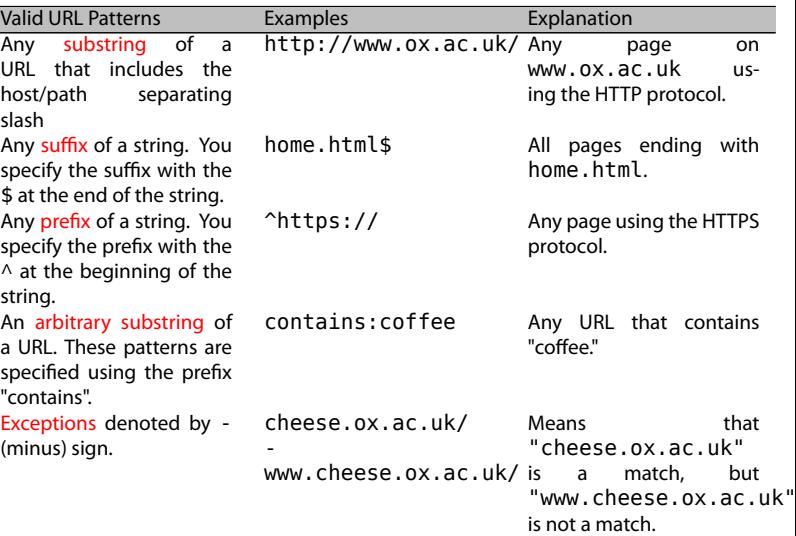

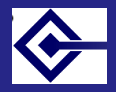

Advanced use of the Google **Search** Appliance

## What are URL patterns? (more)

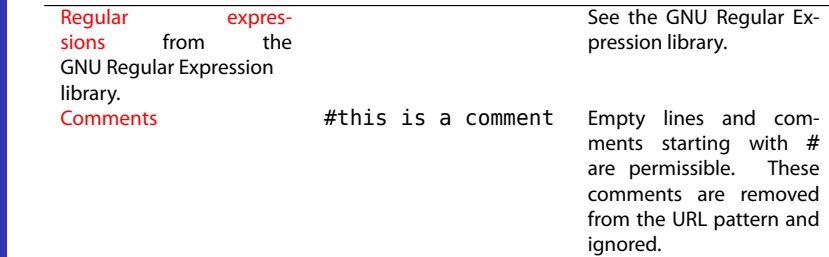

```
# Law School PHP is trusted
-regexp:^http://denning.law.ox.ac.uk.*php ?.*
# mysource matrix cms - exclude 'str1?str2=str3'
regexpIgnoreCase:^http://www.chinacentre.ox.ac.uk/
 [-a-z0-9 /.]+?[-a-z0-9.]+=
```
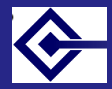

### Definition of a collection

Advanced use of the Google Search Appliance

### **Back to List of All Collections**

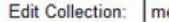

edsci

Note: The default collection is by default defined with the pattern "/", which will display search results for the entire Search Appliance index. For administration purposes it is helpful to have at least one collection with this pattern; it will allow the administrator to see all indexed URLs in the Crawl Diagnostics under Status and Reports > Crawl Diagnostics by selecting this collection

Include Content Matching the Following Patterns: (Help - Test these patterns)

medsci.ox.ac.uk/  $nda$ .  $ox$ .  $acc$ .  $uk/$ cardiov.ox.ac.uk/ ndcls.ox.ac.uk/ ndm.ox.ac.uk/ clneuro.ox.ac.uk/ clinpharm.ox.ac.uk/

example: http://www.mycompany.com/engineering/

Do Not Include Content Matching the Following Patterns: (Help - Test these patterns)

```
contains: acl users
.1s
```
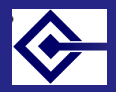

### Configuration: starting points

Advanced use of the Google Search Appliance

Rahtz

The GSA has been told to start at http://www.ox.ac.uk and follow links as far as it can, within the following domains:

ox.ac.uk/ malariagen.net/ oss-watch.ac.uk/ www.cricketintheparks.org.uk/ www.ethox.org.uk/ www.gmap.net/oxford/ www.gprg.org/ www.isis-innovation.com/ www.ntrac.org.uk/ www.octo-oxford.org.uk/ www.oushop.com/ www.oxfordlimited.co.uk/ www.ww1lit.com/ www.conference-oxford.com/ oxforduniversity.newcomersclub.googlepages.com/

More can be added

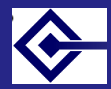

## Configuration: searching

Advanced use of the Google Search Appliance

> Sebastian Rahtz

By default the GSA indexes every document it can find, including binary documents such as PDF, Word and Powerpoint. The exceptions are:

- **1** all graphic, music, and font formats
- **a** all executable programs and library files
- **•** software distributions and other archives
- . . .<sup>4</sup> pages clearly personal (pictures of cats)
- . . .<sup>5</sup> dynamically-generated calendars
- . . .<sup>6</sup> dynamically-generated search templates with no content
- **2** personal pages on users.ox.ac.uk
- **O** endless queries which seem unlikely to be of use, eg those monitoring network activity

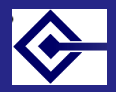

### Where does our love go?

Advanced use of the Google **Search** Appliance

> Sebastian Rahtz

The following table lists the top sites as of 2008-07-15, in descending order of size.

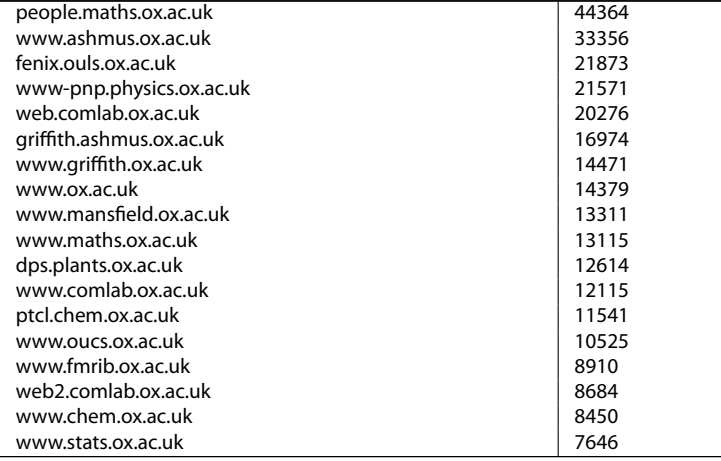

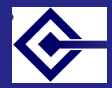

### Examination of details

Advanced use of the Google Search Appliance

Rahtz

The box's admin interface allows the administrators to examine the details of these and all other sites, down to the file level. For example:

All hosts > http://www.fmrib.ox.ac.uk/fslfaq/scripting.html

More information about this page

- Link to this page
- Cached version
- $\bullet$  PageRank: $\_\_\_\_\_\_\$
- · Last successful crawl:
	- o Time: 09 Mar 3:22 PM
	- o Authentication method: None
- Number of links on this page to crawled pages: 3
- View list of public crawled pages that link to this page
- . View list of all crawled pages that link to this page: 7 pages.
- This page is in the following collections: o default collection

The GSA has its own algorithm to decide how often to revisit a page, looking at how often it changes. Pages are typically looked at once every day or two, but this can be speeded up or slowed down.

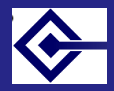

## Excluded patterns (1): default setup

Advanced use of the Google **Search** Appliance

Sebastian

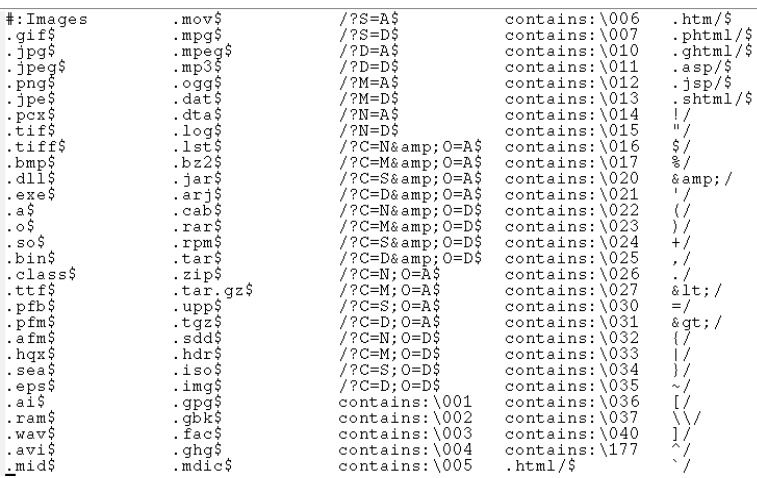

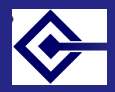

### Excluded patterns (2): added locally

Advanced use of the Google Search Appliance

Rahtz

# don't index personal pages or CGI users.ox.ac.uk/~ users.ox.ac.uk/cgi-bin/ # assorted database accesses which go on for ever www.chem.ox.ac.uk/timetableweek.asp cms.ouls.ox.ac.uk/law/e-resources\_and\_guides/databases/ etcsl.orinst.ox.ac.uk/cgi-bin external.materials.ox.ac.uk/private/ foodweb.hertford.ox.ac.uk/main/ herbaria.plants.ox.ac.uk/vfh/image/ library.ox.ac.uk/find? linacre.ox.ac.uk/forum/ manageserver.physics.ox.ac.uk/cgi-bin/ mhs.ox.ac.uk/epact/ ora.ouls.ox.ac.uk/access/ poinikastas.csad.ox.ac.uk/4DLink3/ portal.imm.ox.ac.uk/booking scm2005.chem.ox.ac.uk/gallery2/ vindolanda.csad.ox.ac.uk/4DLink2/ www.ashmus.ox.ac.uk/ash/cis/Searches/searches/ www.lincoln.ox.ac.uk/component/option,com\_events/ www.oppf.ox.ac.uk/pn/?POSTNUKE

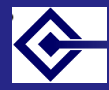

# Excluded patterns (3): oddities

Advanced use of the Google Search Appliance

Rahtz

# pictures http://www-pnp.physics.ox.ac.uk/~karagozm/pix/ # Pete Biggs says this can go #!http://ptcl.chem.ox.ac.uk/~doye/jon/ # Law School PHP is trusted -regexp:^http://denning.law.ox.ac.uk.\*php\?.\* # recursive sbcb.bioch.ox.ac.uk/stansfeld.php # more recursion, in Ashmolean contains:?q=printme # huge never-ending www4.bioch.ox.ac.uk/~oubs/ABTD # duplicate www4.bioch.ox.ac.uk/oubs/ABTD www2.bioch.ox.ac.uk/~oubs/ # another calendar http://www.philosophy.ox.ac.uk/calendar?SQ\_CALENDAR\_VIEW # admissions not to be index www.admissions.ox.ac.uk/ # sers018.sers.ox dev server duplicates www.ouls.ox sers018.sers.ox.ac.uk/ # endless recursive contains:SQ\_DESIGN\_NAME=print

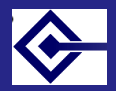

### Control for web masters

Advanced use of the Google Search Appliance

> Sebastian Rahtz

### A user can

- **•** manage the definition of a collection
- edit the details of a front end and associated stylesheet
- **•** see crawl status and diagnostics for a collection
- **•** see serving and search logs for a collection

Note: search reports and logs are not dynamic, they have to be requested and generated

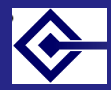

# What does a frontend comprise?

Advanced use of the Google Search Appliance

- XSL stylesheet (can be edited raw, or tweaked in simple ways with settings)
- KeyMatch: force results to the top of the page if a keyword is matched
- Related queries: teach GSA about synonyms
- Filters:
	- Domain restrict searches to one or more domain names (not IP addresses)
	- File type restrict searches to one or more file types, such as HTML, PDF, and so on
	- Query expansion determine the extent to which queries are expanded with synonyms
	- Meta tags filter searches by values and value types in meta tags
- Remove URLs: simply exclude certain patterns
- **Onebox modules: merge in other searches**

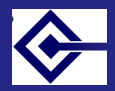

# Definition of a keymatch

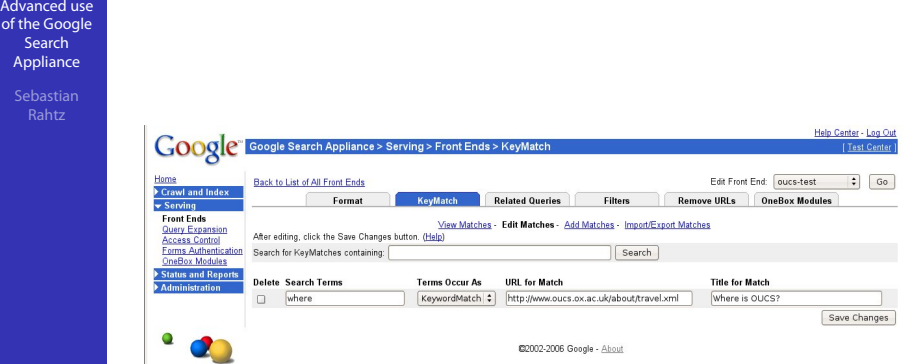

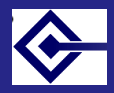

## Result of using a keymatch

Advanced use of the Google Search Appliance

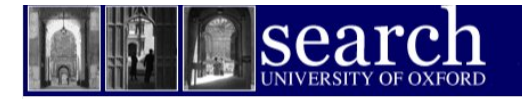

### University of Oxford Search

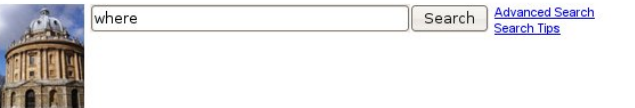

Advanced Search Results 1 - 10 of about 110000 for where. Search took 0.4 seconds.

Next>

Where is OUCS? http://www.oucs.ox.ac.uk/about/travel.xml

Where are we? - The Nuffield Laboratory of Ophthalmology Where are we? The laboratory is located at the West Wing Jevels 5, 6, John

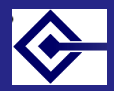

# Definition of related queries

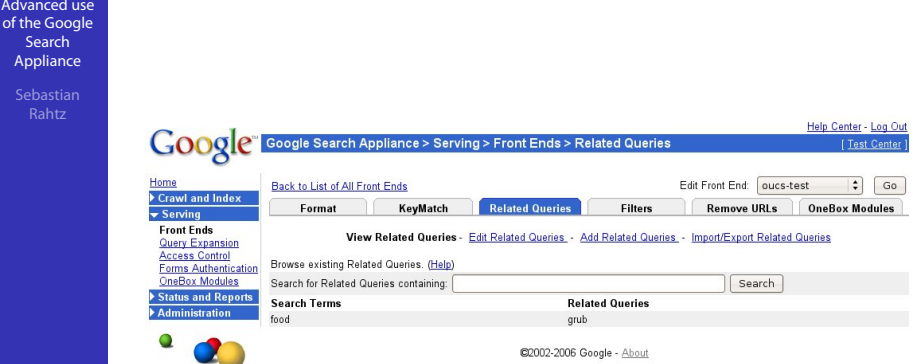

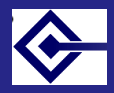

## Result of using related queries

Advanced use of the Google **Search** Appliance

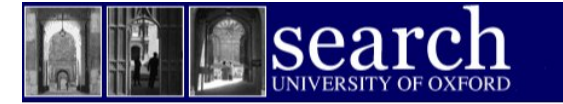

## University of Oxford Search

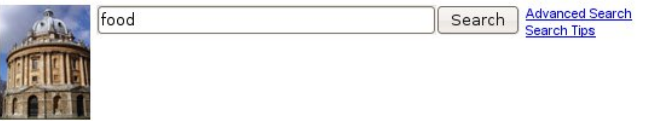

Advanced Search Results 1 - 10 of about 14400 for food. Search took 0.07 seconds.

 $Next$ 

You could also try: grub

club : food & drink Club: food & drink.... lunch and afternoon. café-bar we offer hot food from

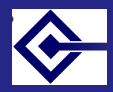

## Beyond the safe zone: Onebox modules

Advanced use of the Google Search Appliance

> Sebastian Rahtz

You can ask the GSA to pass the query to another system and merge the results back in. Caveats:

- Only 3 seconds is allowed for the external search to return
- Results must be returned in XML to a schema defined by Google
- Only the top 4 results will be shown
- Only administrators (not managers) can *create* Onebox modules

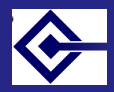

# What a Onebox module needs to know

Advanced use of the Google Search Appliance

> Sebastian Rahtz

### . . Name

- 2 Trigger: one of
	- simple match with any query
	- keyword and query
	- regular expression
- **.** URL of provider. This must respond to queries of the form www.example.com/answer?query=XXXX
- **4** authentication details, if any

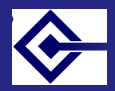

## Definition of a Onebox module

```
Advanced use
of the Google
   Search
 Appliance
```
. </**onebox**>. . . <**onebox** id="contact" suppressDateTime="false" suppressI-PAddr="false" suppressKeyword="true" type="external"> <**name**>contact</**name**> <**security** userAuth="none"/> <**description**>Search database of Lexicon data</**description**> <**trigger** triggerType="keyword">name</**trigger**> <**providerURL**> http://clas-lgpn2.class.ox.ac.uk/cgibin/search.pl?searchBy=summary&style=onebox </**providerURL**>

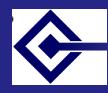

### Effect of Onebox

Advanced use of the Google **Search** Appliance

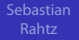

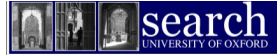

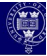

### **University of Oxford Search**

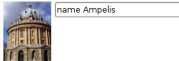

Search Advanced Search Search Tips

Advanced Search Results 1 - 1 of about 1 for name Ampelis, Search took 0.13 seconds

Sort by date / Sort by relevance

**Lexicon of Greek Personal Names results** 

Άμπελίς (7, -0200 to 0310)

Lexicon of Greek Personal Names - Names ... Krat-ippos, Fil-ippos, Plants; ampeloV 'vine' Ampelos, Ampelides, Ampelion, Ampelis, ... of meaning individual Greek parents were when making a choice of name.... www.lgpn.ox.ac.uk/names/meaning.html - 10k - 2005-08-30 - Cached

Search

name Ampelis

Advanced Search<br>Search Tips

Search Within Results

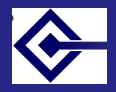

### XML returned to Onebox

```
Advanced use
of the Google
 Search
Appliance
          .
</OneBoxResults>. . .
          <OneBoxResults>
           <Diagnostics>success</Diagnostics>
           <provider>Lexicon of Greek Personal Names</provider>
           <title>
            <urlText>Lexicon of Greek Personal Names
          results</urlText>
            <urlLink>http://clas-
          lgpn2.class.ox.ac.uk/LGPN/index.xml</urlLink>
           </title>
           <MODULE_RESULT>
            <U>http://clas-
          lgpn2.class.ox.ac.uk/lexname/Bo1spwn</U>
            <Title>Βόσπων (4, -0269 to -0100)</Title>
           </MODULE_RESULT>
```
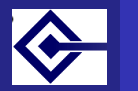

### Authorized access

Advanced use of the Google Search Appliance

The GSA has an important extra capability:

• allowing the box through secure systems and delivering the results to authenticated users only

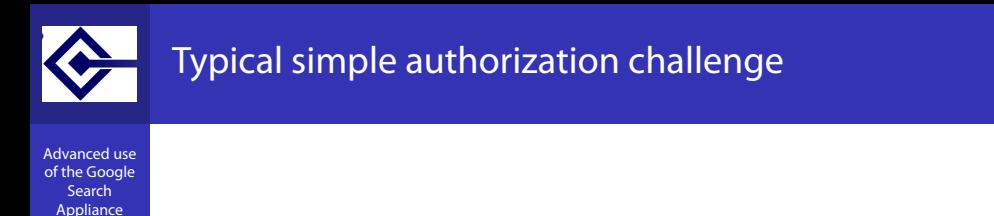

Sebastian

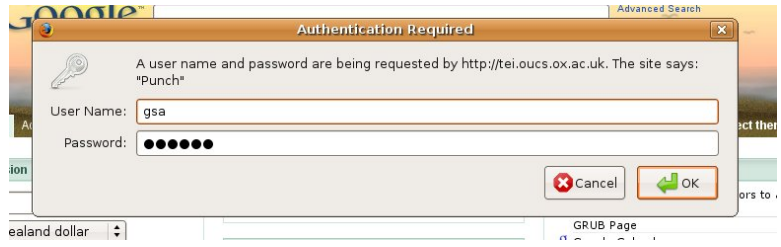

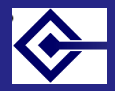

# Setting up a username and password for a site

Advanced use of the Google Search Appliance

### Google Search Appliance > Crawl and Index > Crawler Access

### Home Crawl and Index **Crawl URLs**

**Databases** Feeds **Crawl Schedule Crawler Access Proxy Servers Cookie Sites Forms Authenticat HTTP Headers** 

Goog

Users and Passwords for Crawling: (Help)

To allow the appliance to crawl web servers protected by user authentication, add a username and pass Specify a domain only if needed (typically when crawling Microsoft IIS web servers).

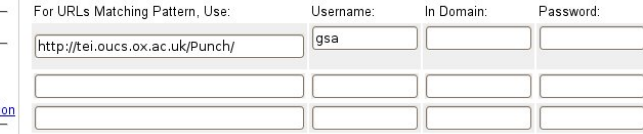

\* Stored passwords are not displayed on these entries

User admin logged in from: 192.76.8.123, 192.76.8.123

**Document Dates Host Load Schedule Index Rollback** 

**Duplicate Hosts** 

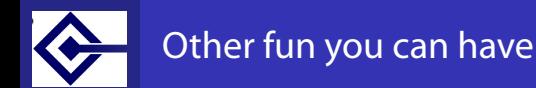

Advanced use of the Google Search Appliance

### You may wish to:

- allow access to your SQL database for the GSA to range over
- **•** feed (push) documents to the GSA from protected sites
- index Sharepoint
- **•** index SSO authenticated resources

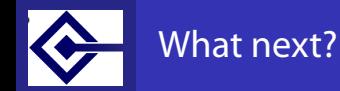

Advanced use of the Google Search Appliance

- **•** Information for webmasters is at http://www.oucs.ox.ac.uk/googlesearch/
- Mail webmaster@oucs.ox.ac.uk if you need:
	- new username
	- new collection
	- new frontend
	- definition of a Onebox module
	- assistance with Web forms or XSLT